# User's manual

## Attention

ANRY tablet important security measures and the correct use of the product information, in order to avoid accidents,please make sure to read the manual

carefully before use the device.<br>When charging,please only use ANRY charger to protect your device. Please don't be in high temperature,moisture place. Don't put the device in the car. Don't crash or no stack on it Don't invade it by other article Keep it away from the chemical / the water drop / the direct sunlight / heating article / the dust.

Backup the files or important information stored in it. Don't refurbish or repair without the authorization.

For those who because of damage to the product,repair, or other causers of erased the memory, the company shall not be liable for responsibility. Please follow the user manual for the standardized operation to use the device.

### **Start or shut tablet**

Start the tablet If power off/on, press the power button for continual 5 seconds.

### **Reset**

If the tablet 'die' when working, press the power button for continual 8 seconds, Re-start it.

### **Unlock Screen**

At the screen-saving (black screen) status,press power button shortly to siren the screen,and move the lock icon to the unlock location,then operate again.

### **First Use**

Battery management and charge.

Before first use, please make sure that the battery is fully charged,just need to connect the adaptor or USB interface,and then you can charge.The first two times charging,please keep about 6 hours, after that, just need 4 hours charging.

## **Remark**

If don't use for a long time,in order to avoid power consumption,please charger the battery once a month.

Device charging should be in standby status.Because with the device and screen consumption,it may cause longer charging time and damage the device.

### **Basic operation**

### **Install APK application**

- 1. Copy the APK software onto the tablet or the micro-SD card.
- 2. Press the icon of file manager to select the APK application as illustrate below:

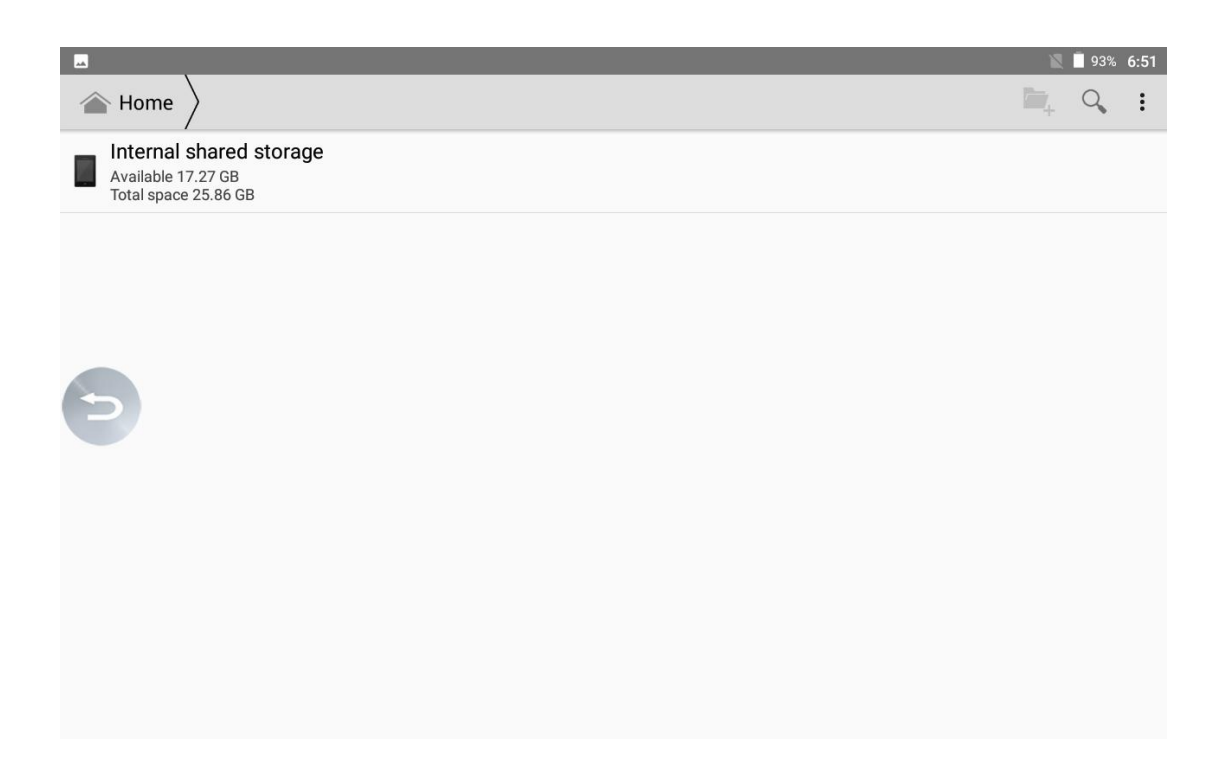

3. Press the routine of application to start installing illustrate as below:

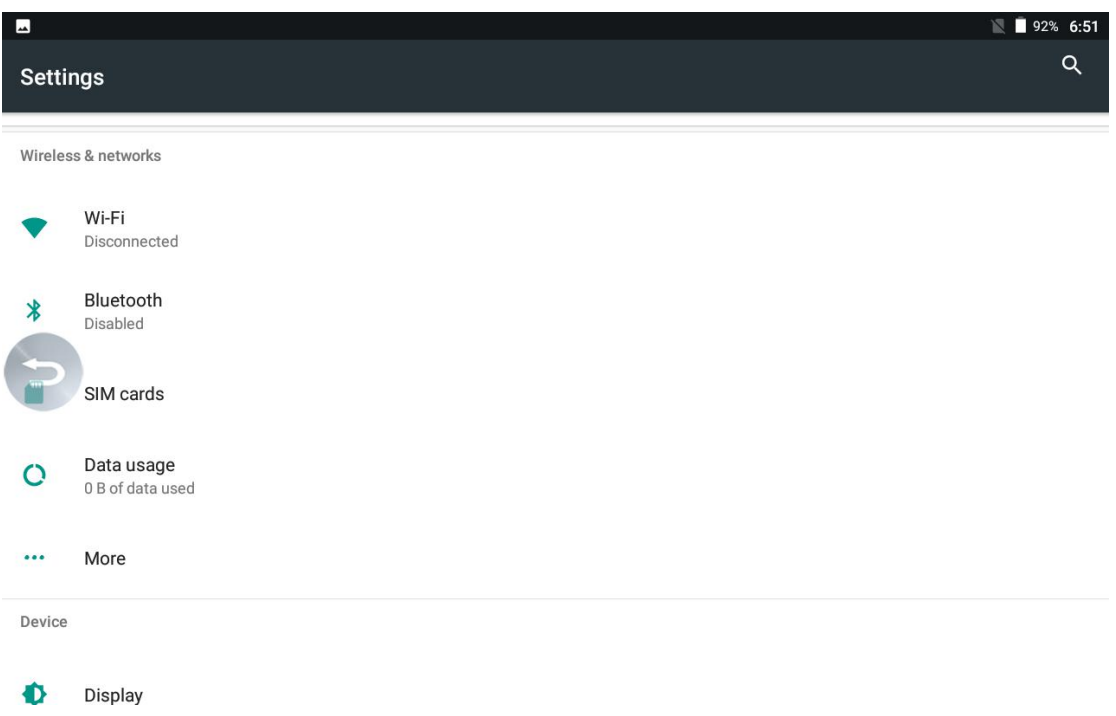

Uninstall APK application

1. press setting icon at the main menu, enter setting----press apps-----press downloaded then all the applications are listed from top to bottom. All these is illustrated as below:

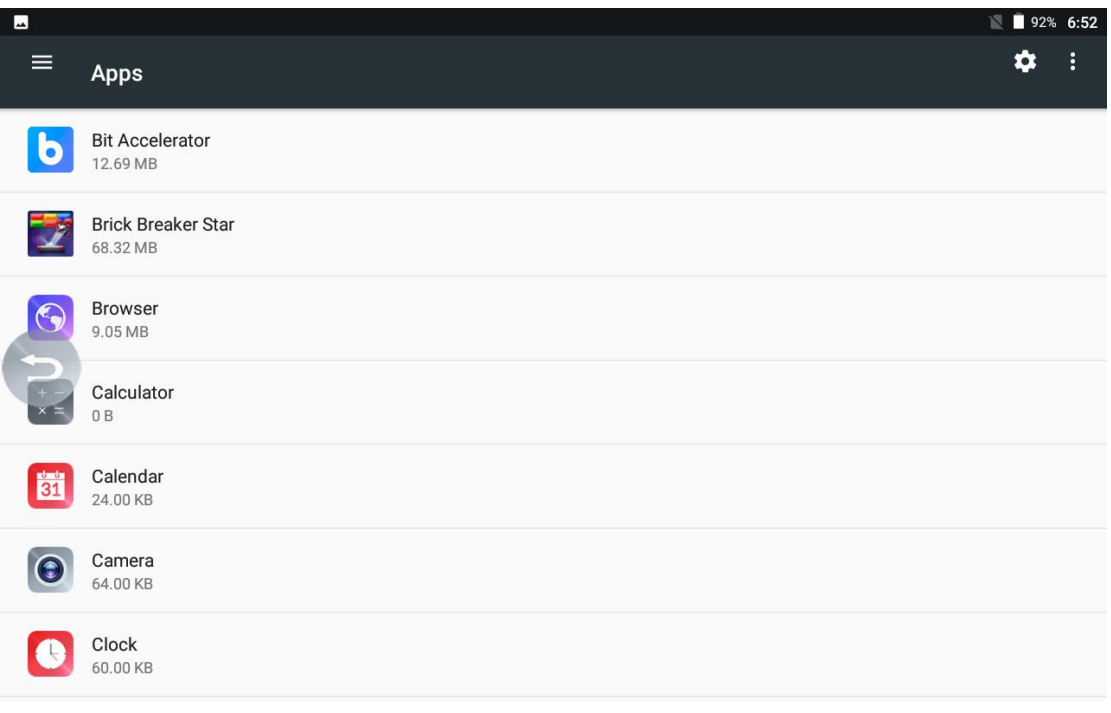

2. Press the application to uninstall as the below illustration shows:

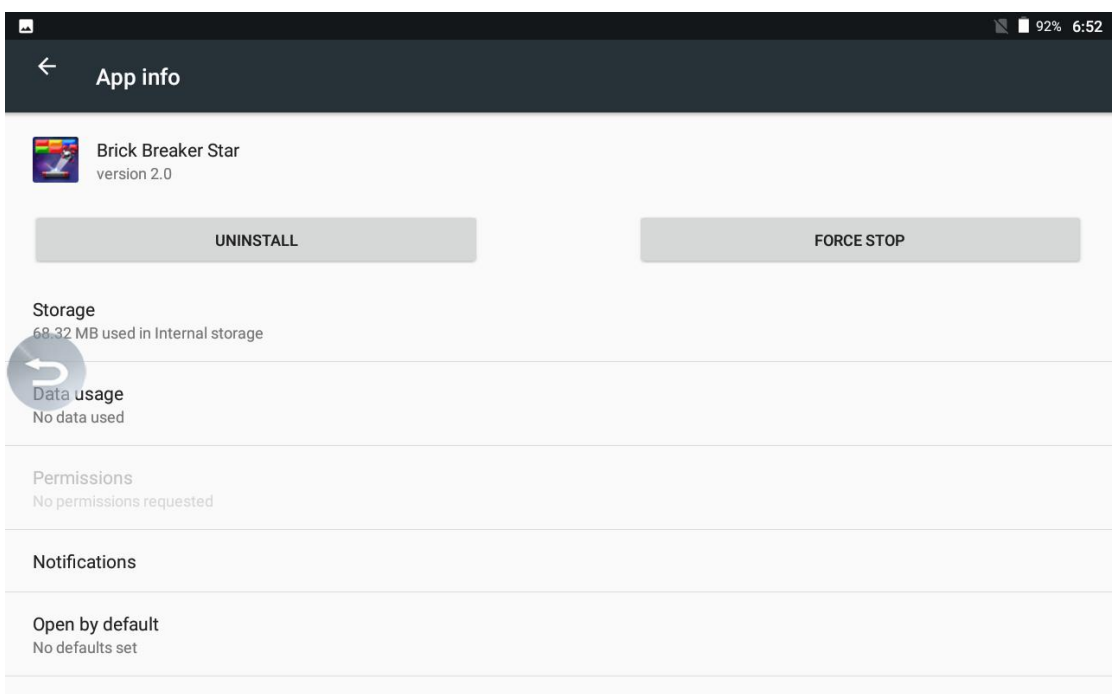

3. Press uninstall icon as the below illustration show:

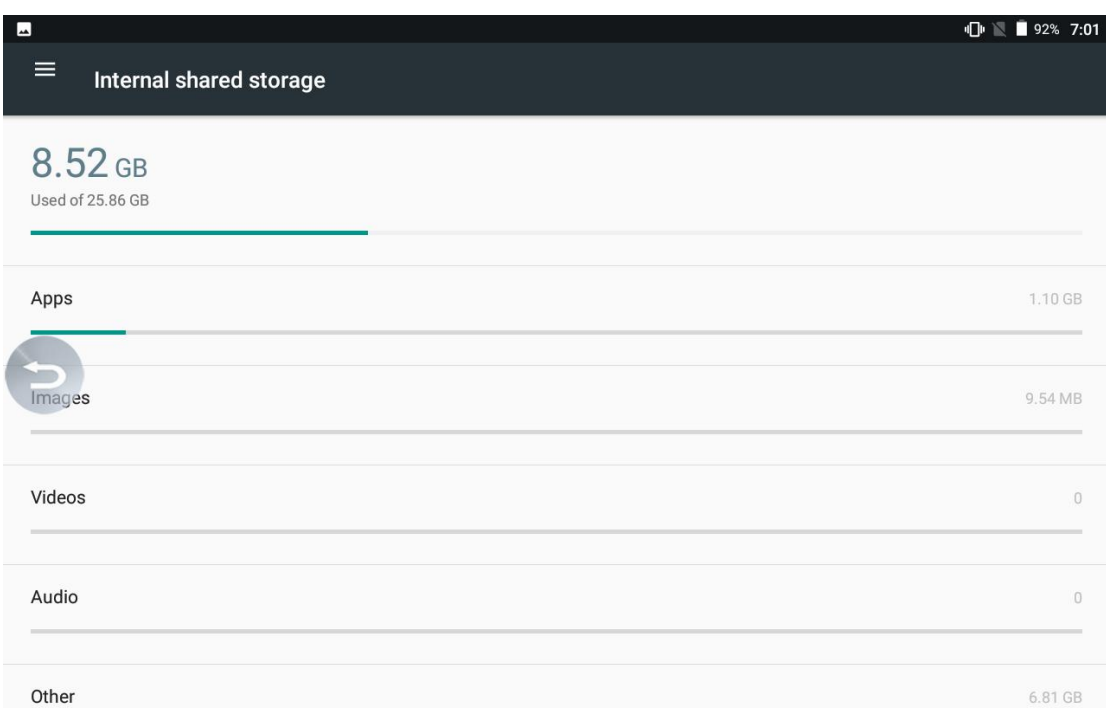

#### Setting

1 Press setting at the main menu,enter the interface of setting as below displays:

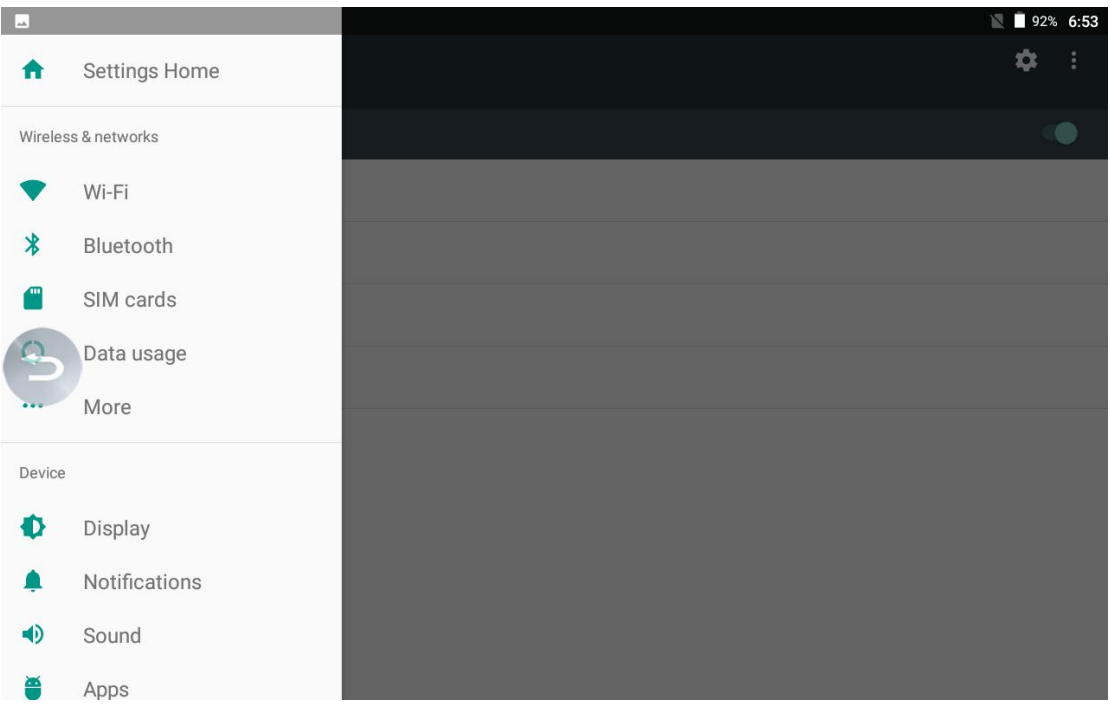

## OTG

It is the abbreviation of on-the-go,it allows the data-transferring and data-sharing between this device and other one without 'host'

1 connect this device with other one for example flash memory storage through OTG.

2 press 'file manage' after this device display 'external device in',then press the icon (JPG.8) all the files will be listed.

Remark:

The original OTG converter is recommended,if other USD storage is found incompatible,please download the fire ware from the authorized homepage.

When OTG being used, make the sufficient battery power insides this device,if other USB storage has independent power supply, please turn on the power.

OTG is compatible with the external keyboard,mouse and other device.

### **Connecting with the PC**

Connect this device with PC by USB cable, then it will work as the mobile storage for PC.(remark:all the files insides the internal storage of this device is read only by PC,it can run other operation like WIFI internet etc.Turn off USB storage,it can read the files insides itself again.) Please see the below illustration:

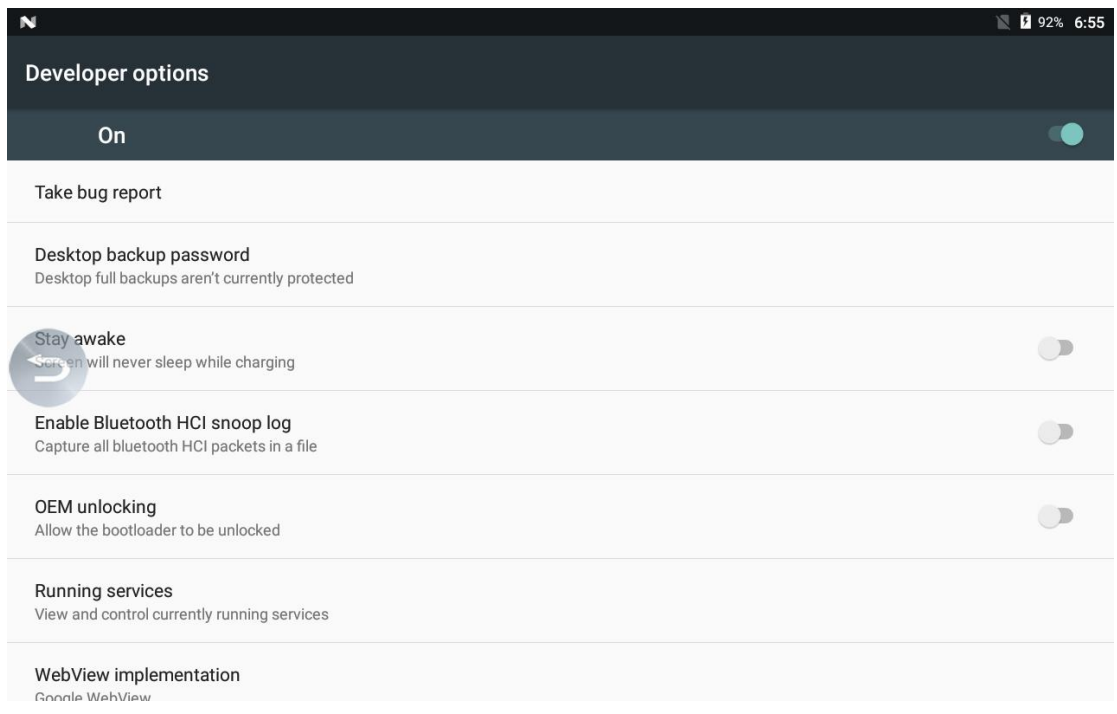

## Factory data reset

If this device is infected with computer virus,or the applications by the third party cause it fail then please turn to 'factory data reset' to delete the virus or applications and recover to the factory's setting.

### **How to change the language**

Press **setting** - **Language & input**, move your language to the first line.

#### **Q&A**

Q:What is APK file,and its relationship with android MID?

A:APK is the abbreviation of android package , it runs under android OS.

Q:How to obtain APK applications?

A:Go to android market to download it.

Q:Why some APK applications can not work well on this tablet?

A:Most APK applications online are developed by the individual,probably require the special supports by the hardware and android OS, for example some APK game developed under android OS 2.3, and it can't run itself under android OS 4.0,caused by the android OS not by this tablet.

Q:Why WIFI pause automatically?

A: Screen timeout is set on, then WIFI will shut automatically to save the battery power, when this devices resumed, WIFI will revert to connection automatically in 10 seconds.

Q:When connecting with RJ45 cable, how to feed the user's account and password?

A: Install ppoew 1.9 APK, Dial and connect with RJ4S

Q: Why the picture distorts after being set as wallpaper?

A: home menu consists of 5 displays, the system will process the wallpaper into 5 divisions then the picture is distorted.

Q: Why can install some APK downloaded online?

A: please follow these steps: **setting**-**safety** -**unknown sources**, select unknown sources, then install the APK

Remark:

We reserve the right to adjust the product without prior notification, and this manual is for your reference, in case you need to operate the device to get more information.

Thank you for ordering from us,wish you enjoy this tablet.

ANRY